## **Hallintapaneeli – Tilin siirto**

Tilin siirto tehdään, kun käyttäjä haluaa siirtää varmuuskopiointiohjelman toiselle tietokoneelle, esim. vanha tietokone on hajonnut ja ohjelma halutaan asentaa uudelle tietokoneelle.

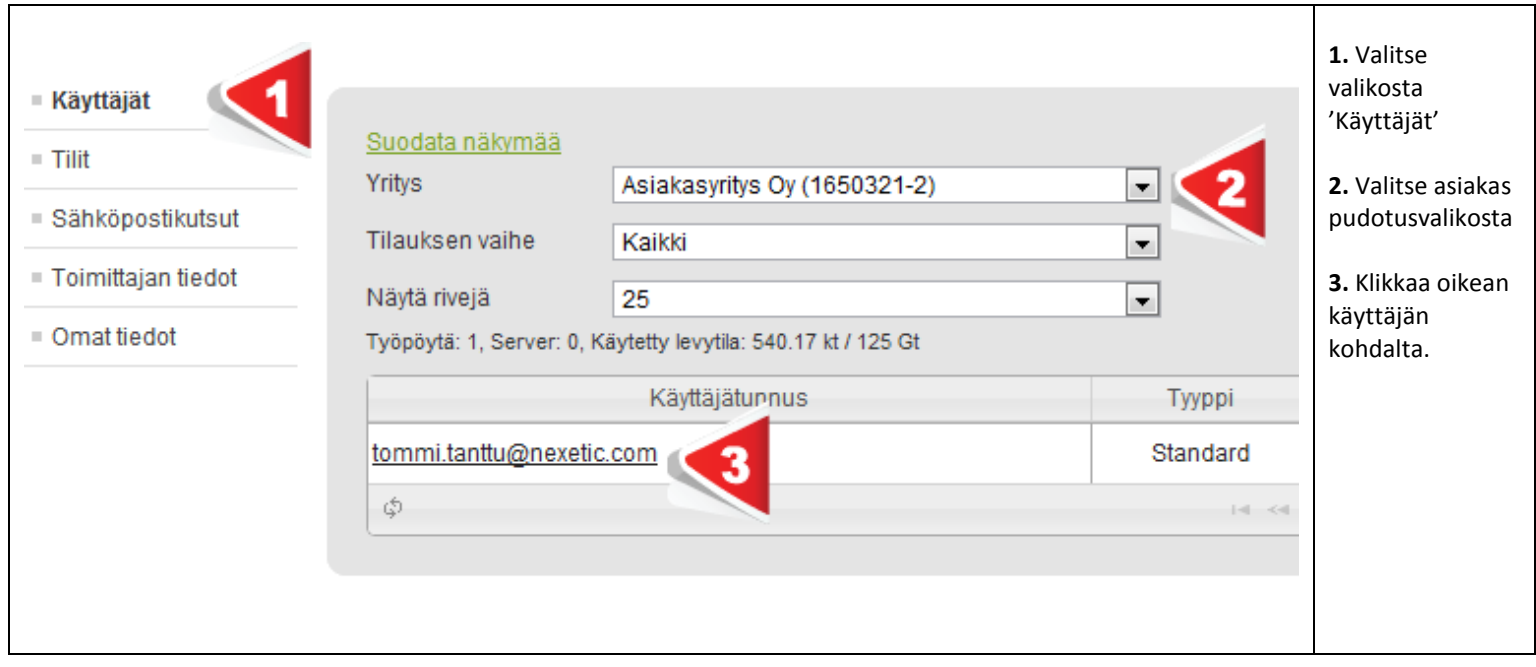

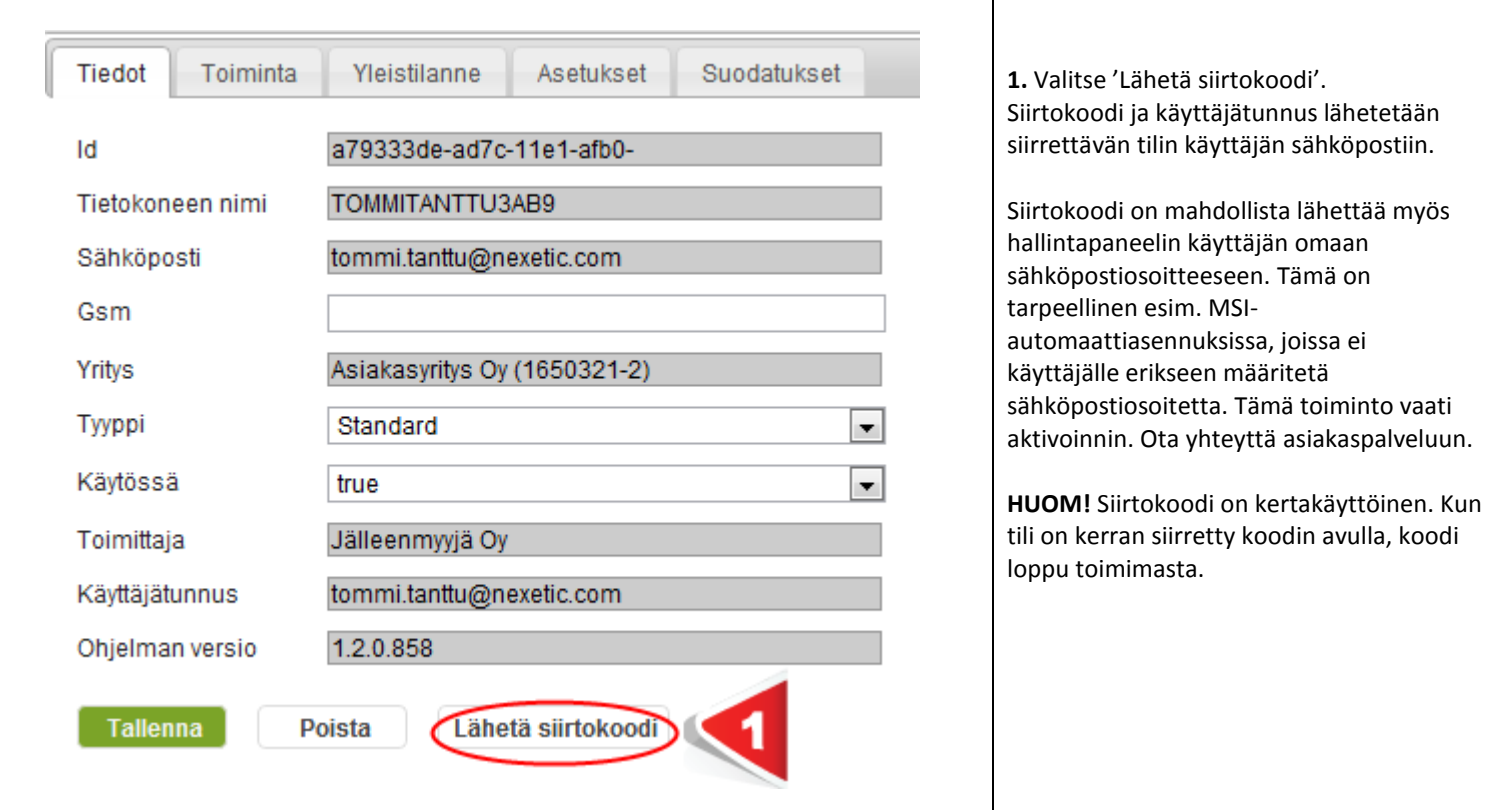

**Huom. Jos tilin siirron jälkeen pitää palauttaa tietoja, suosittelemme ottamaan ajastuksen pois palautuksen ajaksi. Ohjelmassa Asetukset->Ajastus->Ajastettu varmistus päällä.**